# Troubleshooting load balancing

Mikrotik User Meeting Malaysia, 12 june 2019

Achmad Mardiansyah achmad@glcnetworks.com GLC Networks

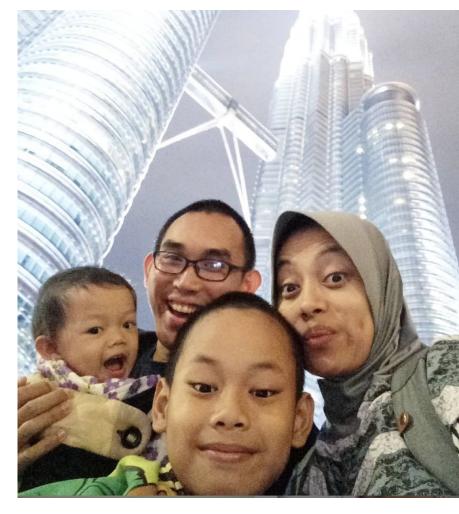

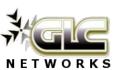

#### Agenda

- Introduction
- The basics: packets, connection and routing
- Load Balancing (LB) techniques
- Some issues and recommendations
- Q & A

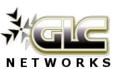

#### What is GLC?

- Garda Lintas Cakrawala (<u>www.glcnetworks.com</u>)
- Based in Bandung, Indonesia
- Areas: Training, IT Consulting
- Certified partner for: Mikrotik, Ubiquity, Linux foundation
- Product: GLC radius manager
- Regular event: webinar (every 2 weeks, see our schedule on website)

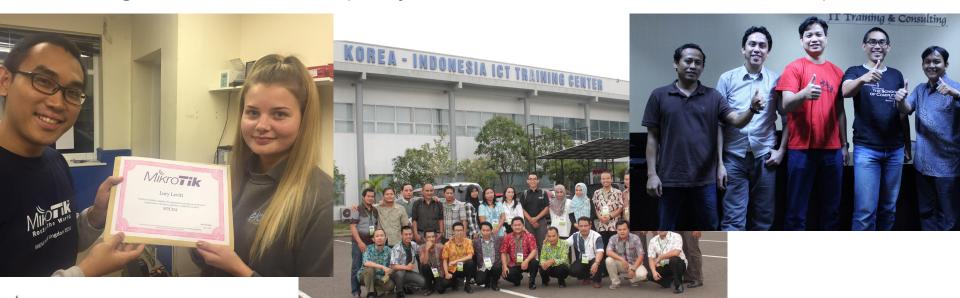

www.dichetworks.com

#### About me

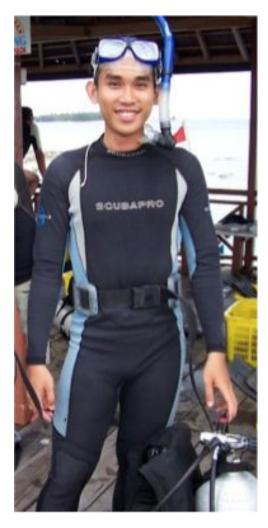

- Name: Achmad Mardiansyah
- Base: bandung, Indonesia
- Linux user since 1999, mikrotik user since 2007,
- Mikrotik Certified Trainer (MTCNA/RE/WE/UME/INE/TCE/IPv6)
- Mikrotik Certified Consultant
- Teacher at Telkom University (Bandung, Indonesia)
- Website contributor: <u>achmadjournal.com</u>, <u>mikrotik.tips</u>, <u>asysadmin.tips</u>
- More info: <a href="http://au.linkedin.com/in/achmadmardiansyah">http://au.linkedin.com/in/achmadmardiansyah</a>

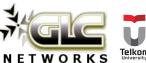

#### Past experiences

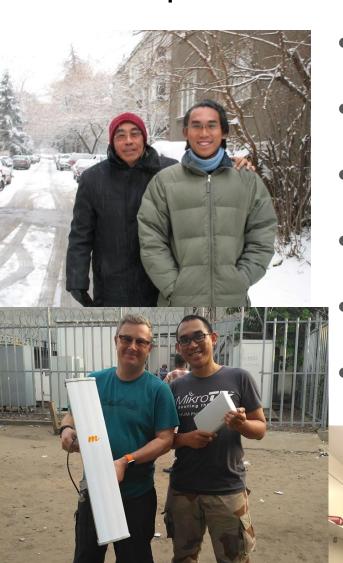

- 2019, Congo (DRC): build a wireless ISP from ground-up
- 2018, Malaysia: network revamp, develop billing solution and integration, setup dynamic routing
- 2017, Libya (north africa): remote wireless migration for a new Wireless ISP
- 2016, **United Kingdom**: facilitates workshop for a wireless ISP, migrating a bridged to routed network
- 2015, West Borneo: supporting wireless infrastructure project
  - 2014, **Senegal (west africa)**: TAC2 engineer for HLR migration from NOKIA to ERICSSON

#### **About Telkom University**

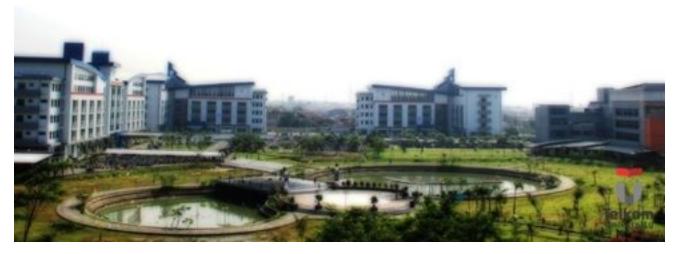

- Located in Bandung, Indonesia
- 7 Faculties, 27 schools
- Areas: Engineering, Communications, Computing, Bussiness and management, Arts
- 650+ Academic staff, 400+ Administration staff, 20000+ students
- An exchange program
- Runs mikrotik academy program

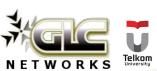

# Mikrotik academy @ TEL-U

- Started in 2013
- Embedded into schools curriculum
- 100% hands-on

NETWORKS

Get MTCNA certification

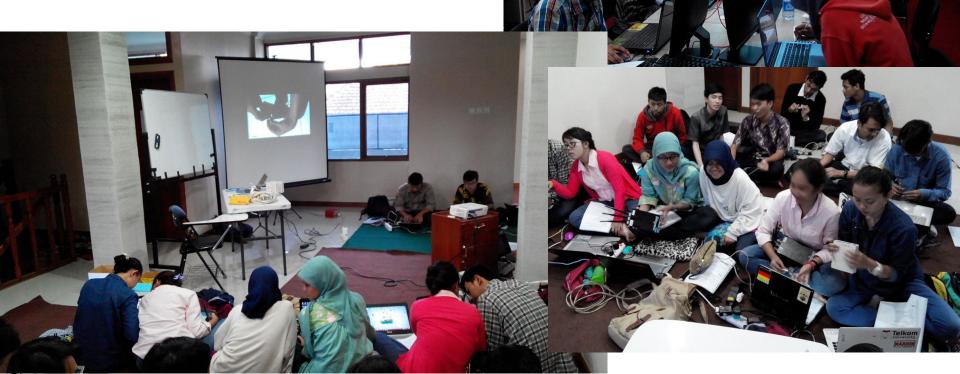

# About load balancing

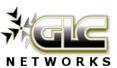

#### Why should i care?

- Lots of tutorials in internet!!!
- Tons of pages, tutorial, videos

#### Questions for reader:

- Do you really understand that?
- Did the writer understand that?
- Is it really works as expected?

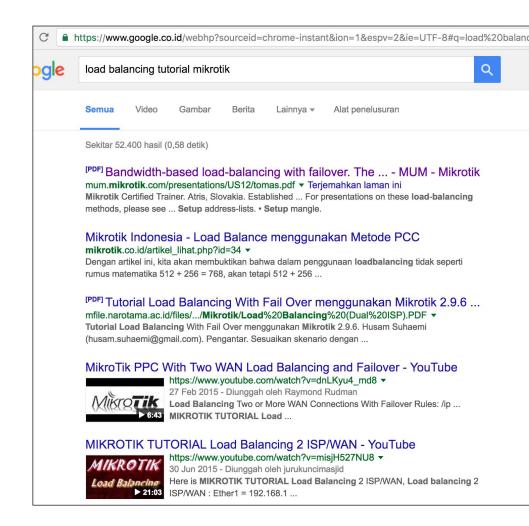

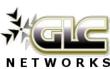

#### Are those webpages really work on you?

- Information overloaded... which one suits you?
- Perhaps their network environment is different than yours
- You need to understand how it works...

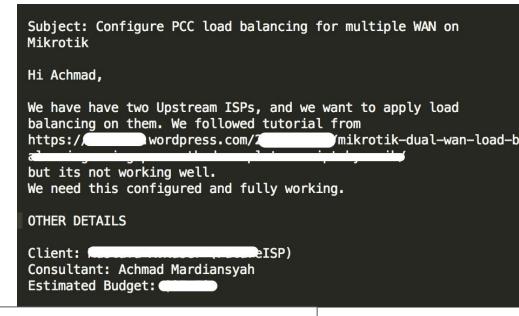

- > 3. Saya mau coba Load Balance Ethernet+Bolt LTE ZTE MF90
- > http://mikrotik ?id=76
- > http://emails.isp-load-balancing-pcc-dengan-failover-tanpa-script
- > tapi belum berhasil
- > Apa trainernya dah pernah coba

dulu pernah diimplementasikan disini:

http://www.glcnetworks.com/main/maret-2014-optimasi-jaringan-pada-sebuah-kantor-di-jakarta/

mudah2an membantu ya

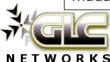

# The basics: packet, connection, routing

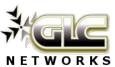

#### What is packets?

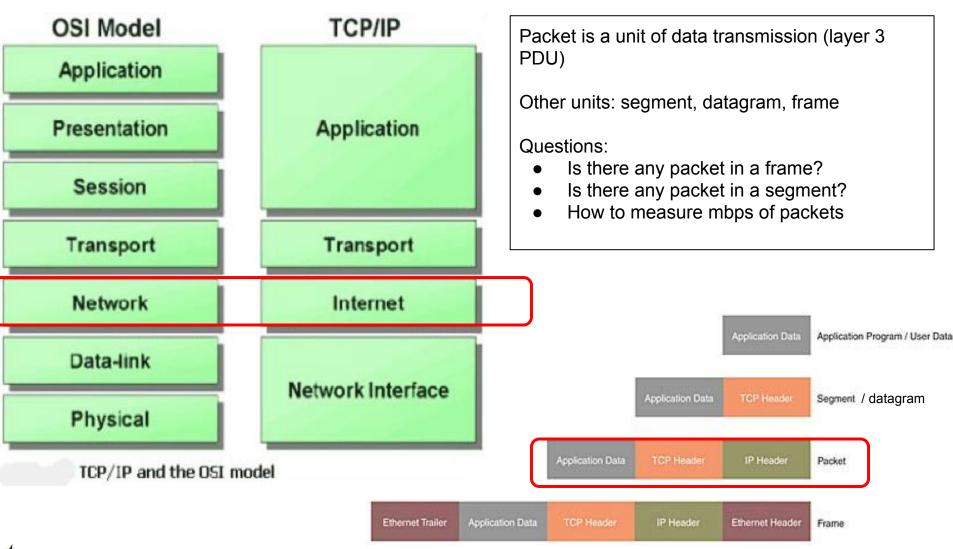

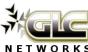

# How do you know packet's statistics?

Measured in pps (packet per second) -> part of router performance

| Interfa | ace List                |             |           |          |               |            |                |             |           |
|---------|-------------------------|-------------|-----------|----------|---------------|------------|----------------|-------------|-----------|
| Interl  | face Interface List Eth | ernet EoI   | P Tunnel  | IP Tunne | el GRE Tunnel | VLAN VRRP  | Bonding LTE    |             |           |
| 4-      |                         | <b>▼</b> De | tect Inte | rnet     |               |            |                |             |           |
|         | Name /                  | Туре        | Actu      | L2 MTU   | Tx            | Rx         | x Packet (p/s) | Rx Packet ( | Commei    |
| R       | <b>«¦&gt;</b> ether1    | Ethernet    | 1500      | 1580     | 3.1 Mbps      | 165.3 kbps | 405            | 244         | to ISP1   |
| R       | <b>∜¦&gt;</b> ether2    | Ethernet    | 1500      | 1580     | 140.4 kbps    | 2.3 Mbps   | 191            | 345         |           |
| R       | <b>∜</b> vlan3200       | VLAN        | 1500      | 1576     | 2.5 Mbps      | 784.7 kbps | 293            | 153         | to inter- |
| R       | <b>∜</b> vlan3216       | VLAN        | 1500      | 1576     | 0 bps         | 0 bps      | 0              | 0           | to IDS (  |
| R       | <b>∜¦&gt;</b> ether3    | Ethernet    | 1500      | 1580     | 21.4 kbps     | 5.4 kbps   | 10             | 5           | to ISP2   |
| R       | <b>∜¦&gt;</b> ether4    | Ethernet    | 1500      | 1580     | 25.5 kbps     | 47.2 kbps  | 36             | 72          | to SERV   |
| R       | <b>∜¦&gt;</b> ether5    | Ethernet    | 1500      | 1580     | 60.6 kbps     | 51.1 kbps  | 81             | 84          | to mana   |
|         | <b>∜¦&gt;</b> ether6    | Ethernet    | 1500      | 1580     | 0 bps         | 0 bps      | 0              | 0           |           |
|         | <b>∜¦&gt;</b> ether7    | Ethernet    | 1500      | 1580     | 0 bps         | 0 bps      | 0              | 7           |           |
|         | ala 11 A                | ert r       | 4500      | 4500     | A.I.          | 61         |                |             |           |

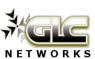

# Layer 3 header (which one is IPv4?)

| Offsets | Octet |                                      | 0 1 2 3              |      |   |   |     |     |      |      |      |    |    |    |     |       |     |    |     |     |    |    |    |    |      |     |     |     |     |     |    |    |    |   |
|---------|-------|--------------------------------------|----------------------|------|---|---|-----|-----|------|------|------|----|----|----|-----|-------|-----|----|-----|-----|----|----|----|----|------|-----|-----|-----|-----|-----|----|----|----|---|
| Octet   | Bit   | 0                                    | 1                    | 2    | 3 | 4 | 5   | 6   | 7    | 8    | 9    | 10 | 11 | 12 | 13  | 14    | 15  | 16 | 17  | 18  | 19 | 20 | 21 | 22 | 2 23 | 3 2 | 24  | 25  | 26  | 27  | 28 | 29 | 30 | 3 |
| 0       | 0     | 1                                    | /en                  | sior | 1 |   | 11- | IL. |      |      |      | DS | CP |    |     | EC    | N   |    |     |     |    |    |    | T  | otal | L   | eng | th  |     |     |    |    |    |   |
| 4       | 32    |                                      |                      |      |   |   |     | Ide | enti | fica | tion | 1  |    |    |     |       |     | F  | lag | s   |    |    |    |    | Fr   | raç | gme | ent | Off | set |    |    |    |   |
| 8       | 64    | Time To Live Protocol Header Checksu |                      |      |   |   |     |     |      |      |      | ım |    |    |     |       |     |    |     |     |    |    |    |    |      |     |     |     |     |     |    |    |    |   |
| 12      | 96    |                                      |                      |      |   |   |     |     |      |      |      |    |    |    | S   | our   | e I | PA | ddr | ess |    |    |    |    |      |     |     |     |     |     |    |    |    |   |
| 16      | 128   |                                      |                      |      |   |   |     |     |      |      |      |    |    |    | Des | stina | tio | 1P | Ad  | dre | SS |    |    |    |      |     |     |     |     |     |    |    |    |   |
| 20      | 160   |                                      | Options (if IHL > 5) |      |   |   |     |     |      |      |      |    |    |    |     |       |     |    |     |     |    |    |    |    |      |     |     |     |     |     |    |    |    |   |

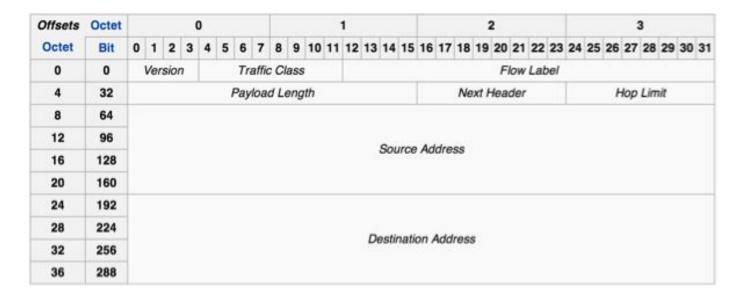

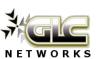

# Layer 4 header (which one is TCP?)

| Offsets | Octet |    |       |        | 0  |      |       |     |       |     |      |      | 1    |     |     |       |      |     |     | :     | 2   |      |     |      |     |       |      |     | 3  |    |      |
|---------|-------|----|-------|--------|----|------|-------|-----|-------|-----|------|------|------|-----|-----|-------|------|-----|-----|-------|-----|------|-----|------|-----|-------|------|-----|----|----|------|
| Octet   | Bit   | 0  | 1     | 2      | 3  | 4    | 5 6   | 7   | 8     | 9   | 10   | 11   | 12   | 13  | 14  | 15    | 16   | 17  | 18  | 8 19  | 20  | 21   | 22  | 23   | 2   | 4 25  | 26   | 27  | 28 | 29 | 30 3 |
| 0       | 0     |    |       |        |    |      | So    | urc | ер    | ort |      |      |      |     |     |       |      |     |     |       |     | 1    | es  | tina | tio | n po  | rt   |     |    |    |      |
| 4       | 32    |    |       |        |    |      |       |     |       |     |      |      |      | Se  | equ | ence  | e nu | mb  | er  |       |     |      |     |      |     |       |      |     |    |    |      |
| 8       | 64    |    |       |        |    |      |       |     |       |     | A    | Ackr | now  | led | gme | ent r | numl | oer | (if | f ack | se  | t)   |     |      |     |       |      |     |    |    |      |
|         |       |    |       |        | T, | Rese | erved | N   | С     | Е   | U    | A    | P    | R   | s   | F     |      |     |     |       |     |      |     |      |     |       |      |     |    |    |      |
| 12      | 96    | Da | ıta c | offset | 1  |      | 0 0   | S   | W     | С   | R    | C    | S    | S   | Y   | I     |      |     |     |       |     |      | W   | ndo  | w   | Size  |      |     |    |    |      |
|         |       |    |       |        |    |      |       | 3   | R     | Е   | G    | K    | Н    | T   | N   | N     |      |     |     |       |     |      |     |      |     |       |      |     |    |    |      |
| 16      | 128   |    |       |        |    |      | C     | hec | ksu   | m   |      |      |      |     |     |       |      |     |     |       | Ur  | ger  | t p | oint | er  | (if U | RG S | et) |    |    |      |
| 20      | 160   |    |       |        |    | - 3  | Optio | ns  | (if d | ata | offs | set: | > 5. | Pa  | dde | d at  | the  | en  | d v | with  | "0" | byte | s i | f ne | ce  | ssar  | y.)  |     |    |    |      |
|         |       |    |       |        |    |      |       |     |       |     |      |      |      |     |     |       |      |     |     |       |     |      |     |      |     |       |      |     |    |    |      |

| Offsets | Octet |   |   |   | 0 | ) |   |    |     |      |    |    |    | 1  |    |    |    |    |    |    | 2  | 2  |    |      |     |      |     |    | ;  | 3  |    |    |    |
|---------|-------|---|---|---|---|---|---|----|-----|------|----|----|----|----|----|----|----|----|----|----|----|----|----|------|-----|------|-----|----|----|----|----|----|----|
| Octet   | Bit   | 0 | 1 | 2 | 3 | 4 | 5 | 6  | 7   | 8    | 9  | 10 | 11 | 12 | 13 | 14 | 15 | 16 | 17 | 18 | 19 | 20 | 21 | 22   | 23  | 24   | 25  | 26 | 27 | 28 | 29 | 30 | 31 |
| 0       | 0     |   |   |   |   |   |   | So | urc | e po | rt |    |    |    |    |    |    |    |    |    |    |    | ı  | Dest | ina | tion | por | rt |    |    |    |    |    |
| 4       | 32    |   |   |   |   |   |   |    | Len | gth  |    |    |    |    |    |    |    |    |    |    |    |    |    | C    | hec | ksu  | m   |    |    |    |    |    |    |

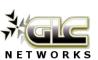

#### What is connection?

- A Connection is identified by a set of IP addresses (source and destination) and ports (if necessary.
   E.g. source and destination port)
- When you access a remote computer, you will create a connection

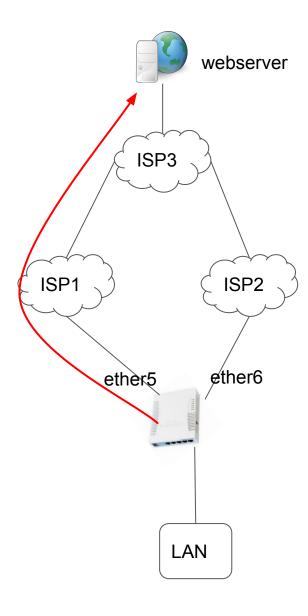

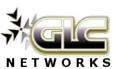

#### Questions:

- Is packet part of connection?
- Is connection part of packet?
- Can 1 connection have more than one packets?
- Do packets have mechanism between them so that they know their arrangement or connection between them?
- Can router identify relation between packet? E.g. keep track the relations between packet?

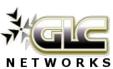

#### Mikrotik supports connection tracking

Mikrotik conn-track supports protocol: TCP, UDP, ICMP and others

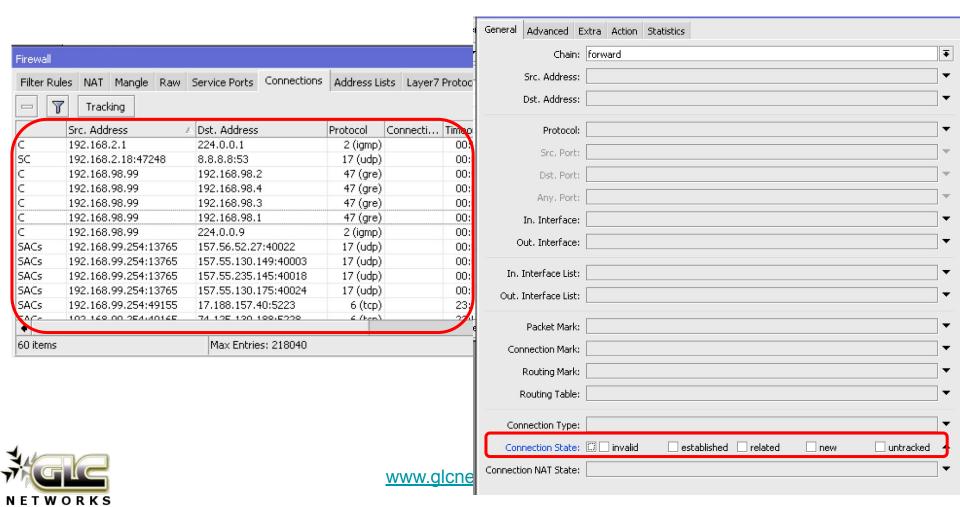

#### **QUESTION**

# HOW MANY CONNECTION(S) YOUR BROWSER CREATE WHEN YOU OPEN A WEBSITE?

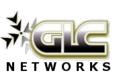

Answer: inspect the web elements

 Client can open multiple connections to get website components

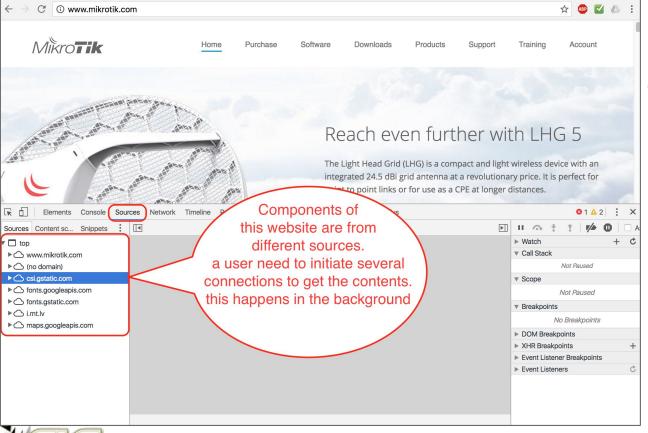

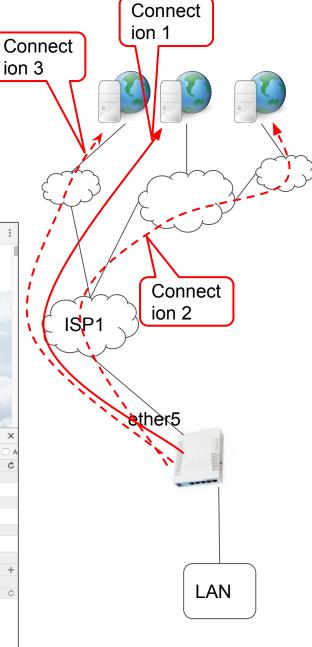

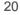

# Example: Single connection to a website

Website with single connection:

http://test.glcnetworks.com

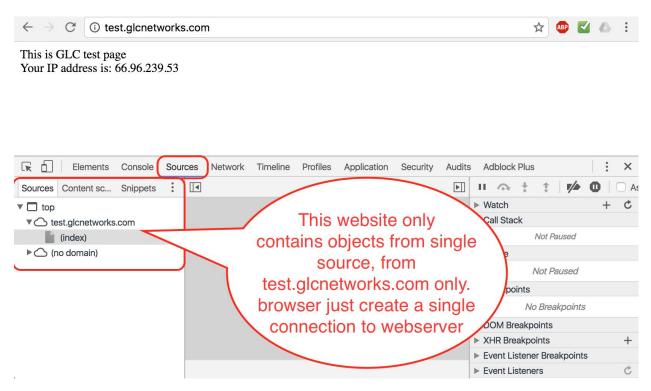

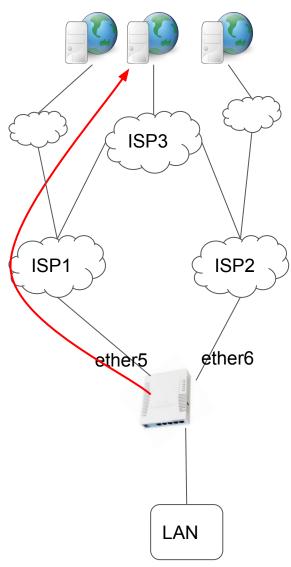

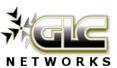

# Routing and forwarding

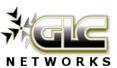

#### Routing and Forwarding

- A process to forward a packet from input interface to output interface, based on information on routing table.
- As we use private IP address, there will be a NAT process before sending out to exit interface
- To check your public IP address, go to <u>http://test.glcnetworks.com</u>

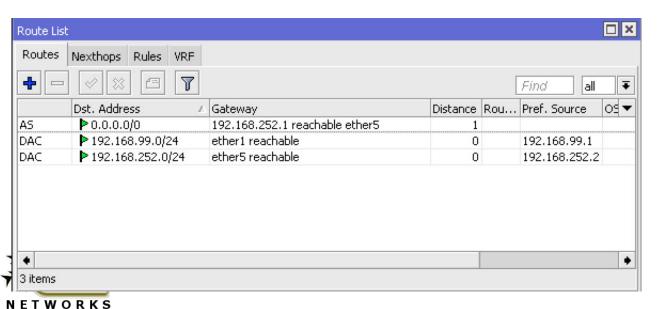

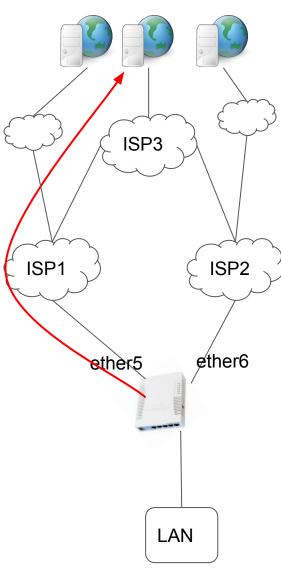

# Adjust routing (mangle: mark-routing)

- Process to mark a packet to for routing purpose
- Steps:
  - Create firewall mangle with action mark-routing
  - Create routing entry with defined-mark
  - Create NAT rule if we use private IP address
- To check our public IP address, go to http://test.glcnetworks.com

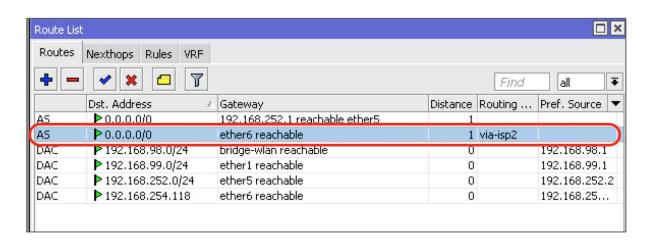

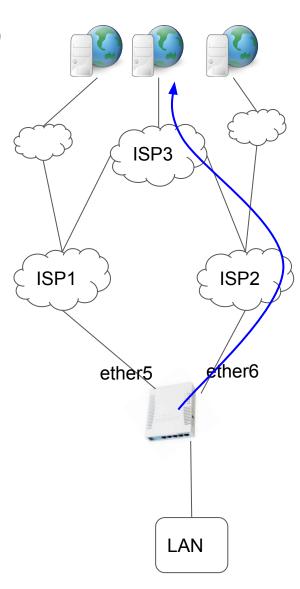

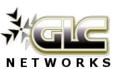

## Forward traffic via ISP2 using mangle

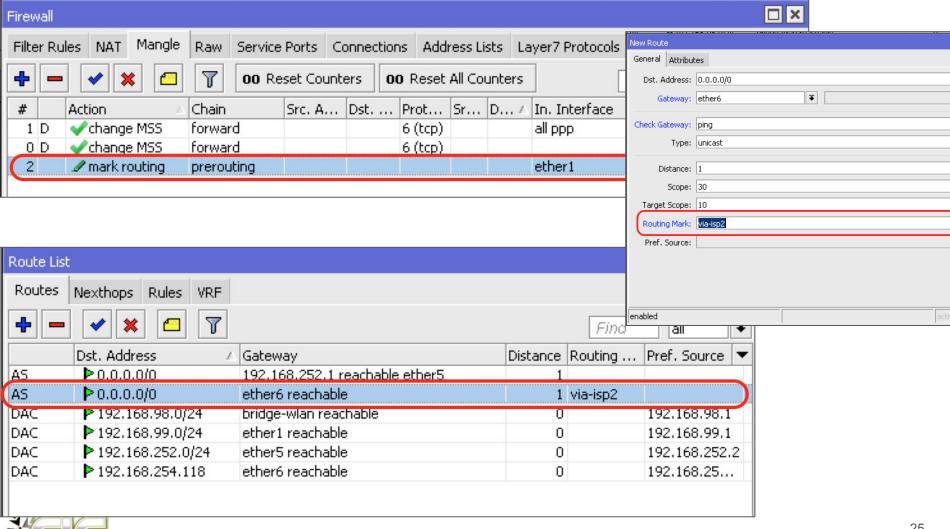

## Forward traffic via ISP1 using mangle

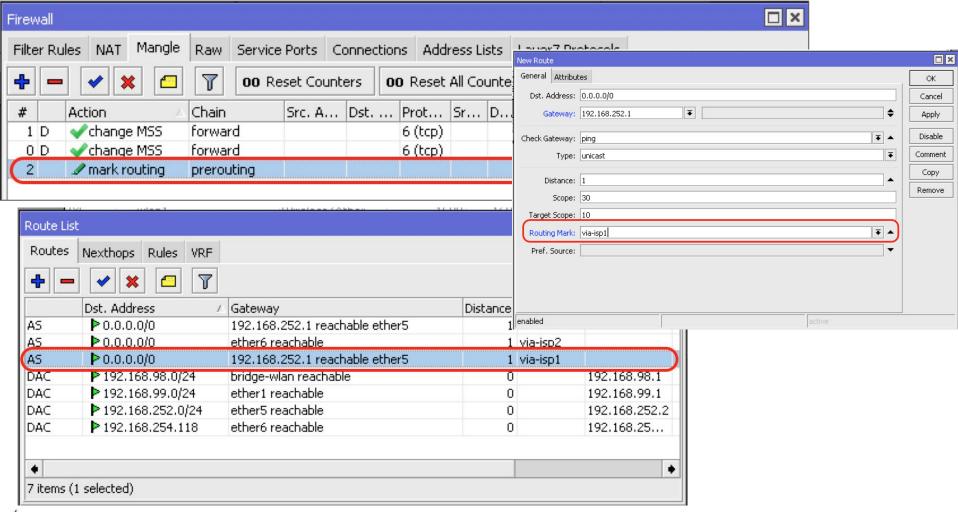

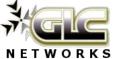

# **Load Balancing**

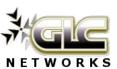

# What is (traffic) load balancing?

- Is a process to forward traffic on several links
- Applied on router
- != failover

#### Benefits:

 Increase utilisation of upstream links

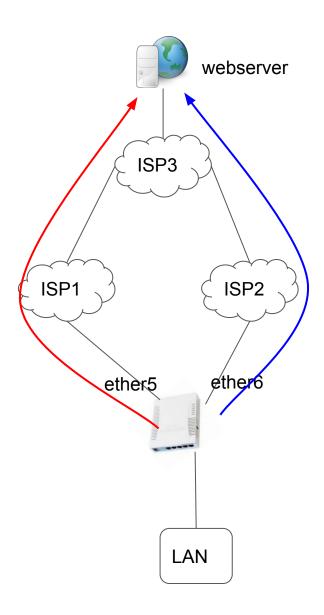

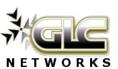

# Load balancing techniques

| Method           | Per-connection | per-packet |  |
|------------------|----------------|------------|--|
| Firewall marking | YES            | YES        |  |
| ECMP             | YES            | NO         |  |
| PCC              | YES            | NO         |  |
| Nth              | YES            | YES        |  |
| Bonding          | NO             | YES        |  |
| OSPF             | YES            | NO         |  |
| BGP              | YES            | NO         |  |

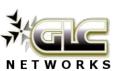

#### How PCC works?

- PCC = Per Connection Classifier
- PCC can identify the connection and mark them for further processing
- Example: a client opens a multi-object website via single ISP. both addresses (src-address and dst-address) are used to identify connection
- PCC can identify each connection made from client

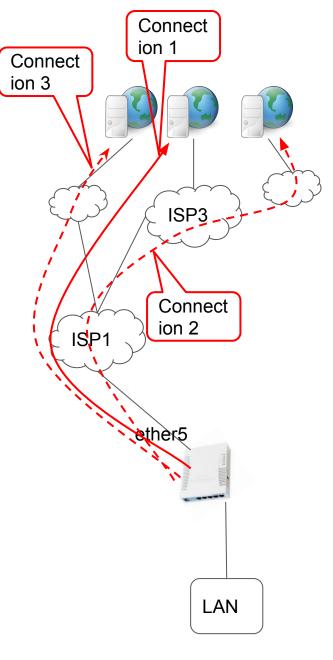

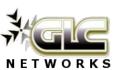

## **Applying PCC**

You need to understand the concept of connection (conn-track=active)

Total

create

connection

you want to

- Applied on firewall mangle
- Need to define classifier. Can be based on:
  - Source or destination address only
  - Both addresses
  - o Etc
- Define connection number and total connection

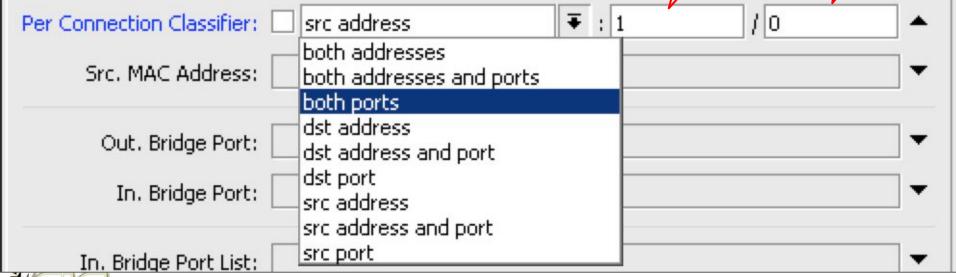

Connection

identifier

#### Exercise: Classifier=src-addr

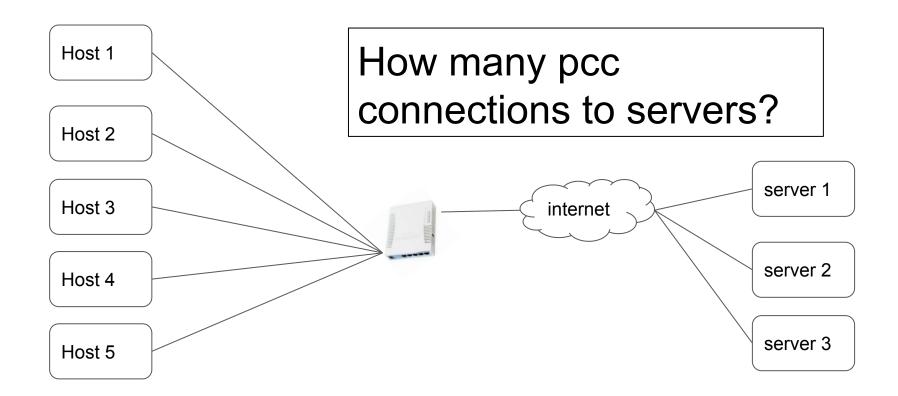

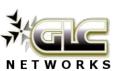

#### Exercise: Classifier=dst-addr

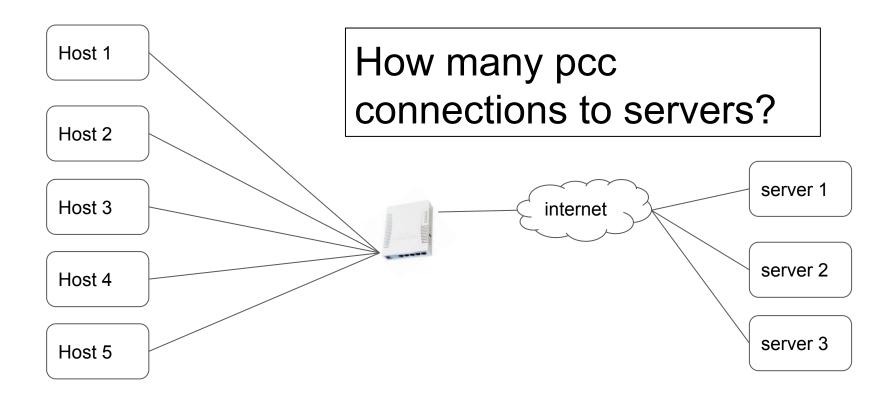

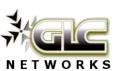

#### Exercise: Classifier=both-address

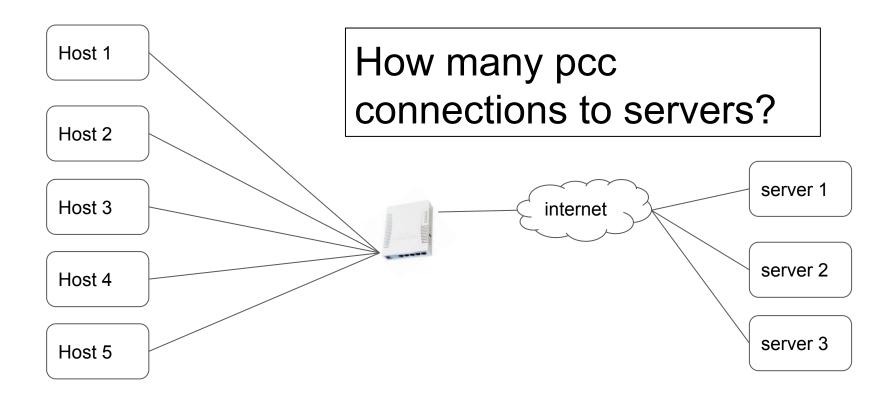

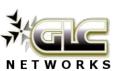

#### Exercise: Classifier=both-address-and-ports

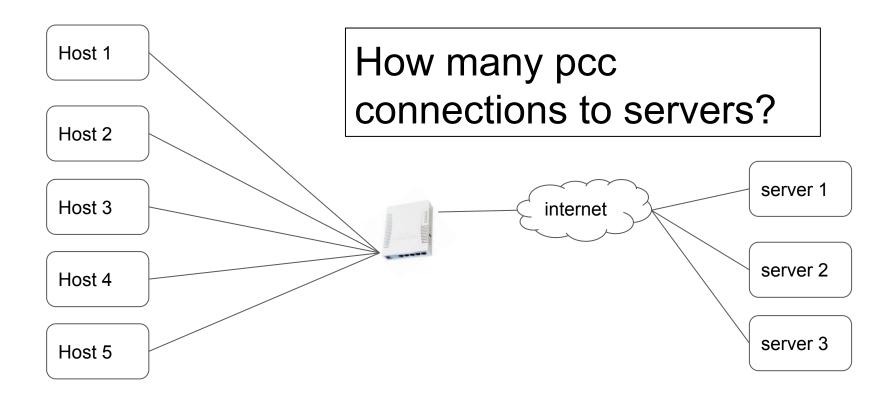

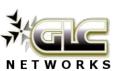

Example: LB with classifier: both

address

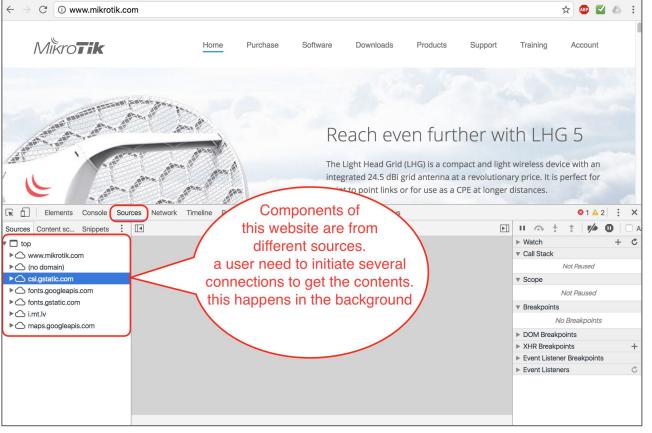

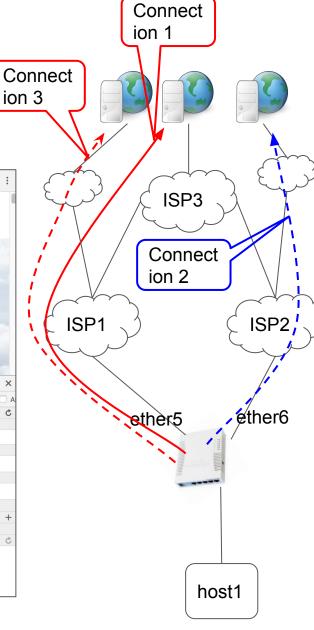

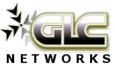

# Some issues & recommendations

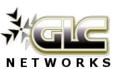

#### Some issues & recommendations

#### Issues:

- Beware of NATed connection -> webserver will see inbound connection from 2 ip public addresses
  - o page will not displayed correctly (as it is considered illegal session)
  - o banking / https pages will not allow you to access their website

#### Recommendations

- If you use NAT, Better to use classifier based on source IP address only ->
   will give client consistent path to the destination
- Avoid NAT if possible -> using public IP address end-to-end -> use BGP -> better performance

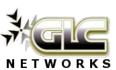

# QA

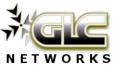

#### Some info

- Hope you are more curious now
- These materials are part of Mikrotik Certified Traffic Control Engineer (MTCTCE) course
- If you are interested, you can sign up to our website

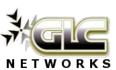

#### End of slides

- Thank you for your attention
- Please submit your feedback: <a href="http://bit.ly/glcfeedback">http://bit.ly/glcfeedback</a>
- Like our facebook page: "GLC networks"
- Stay tune with our schedule

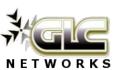